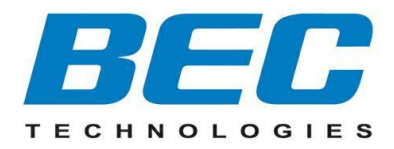

# **BEC 8920NE**

# **Ultimum® The Ultimate Residential Gateway VDSL2/ADSL2+/Bonded/FTTH**

# **Quick Start Guide**

Version 1.0

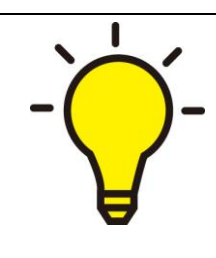

**PLEASE READ THE QUICK START GUIDE AND FOLLOW THE STEPS CAREFULLY. THIS QUICK START GUIDE WILL HELP YOU INSTALL THE DEVICE PROPERLY AND AVOID IMPROPER USAGE. IF YOU NEED MORE INFORMATION ON THIS SOFTWARE CONFIGURATION, PLEASE REFER TO THE USER MANUAL ON CD-ROM.**

### **Package Contents**

- **BEC 8920NE The Ultimate Residential Gateway**
- **RJ-45 Ethernet Cable**
- **Y-Cable for xDSL bonded operation**
- **Two wireless detachable antennas**
- **Power adaptor**

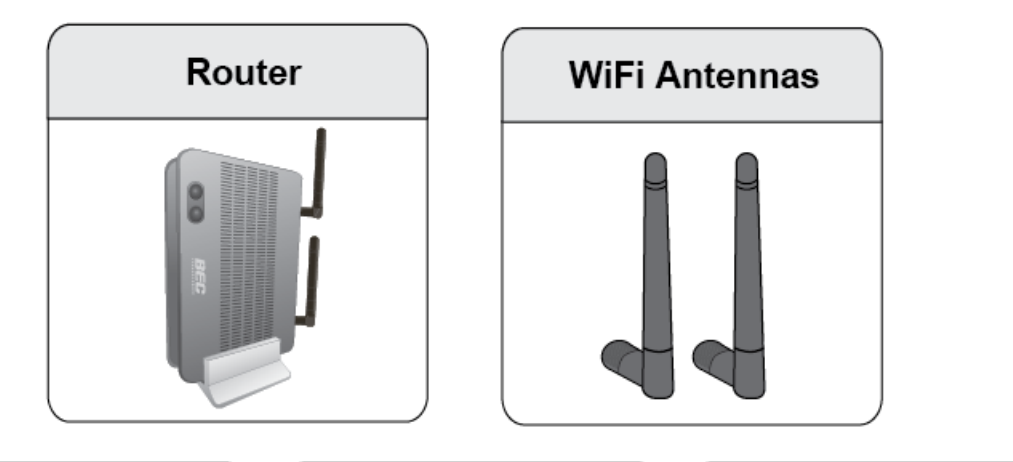

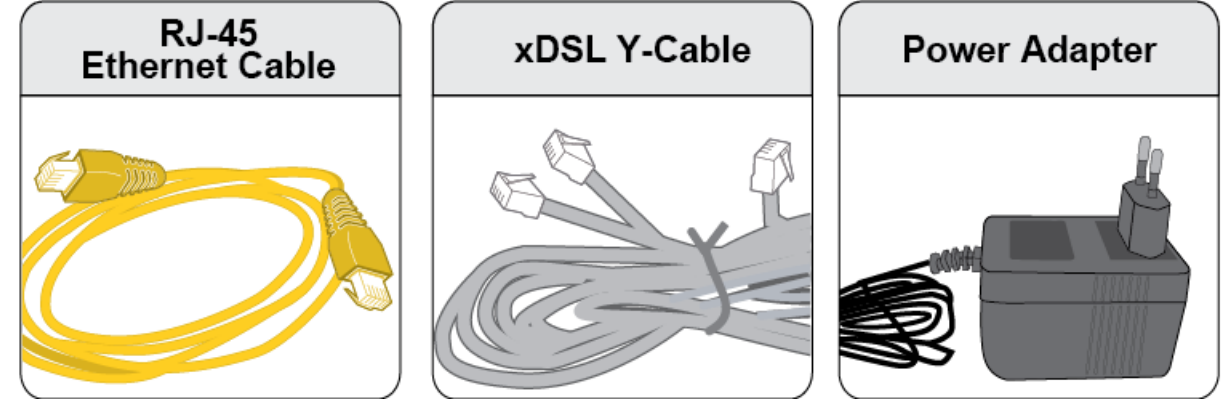

- **Do not use the router in high humidity or high temperatures.**
- **Do not use the same power source for the router as other equipment.**

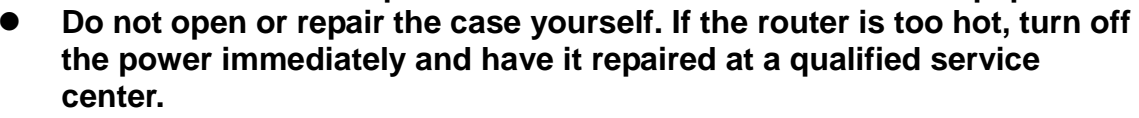

**Avoid using this product and all accessories outdoors.**

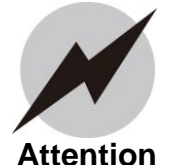

**Warning**

- **Place the router on a stable surface.**
- **Only use the power adapter that comes with the package. Using a different voltage rating power adaptor may damage the router.**

# **Front Panel LEDs**

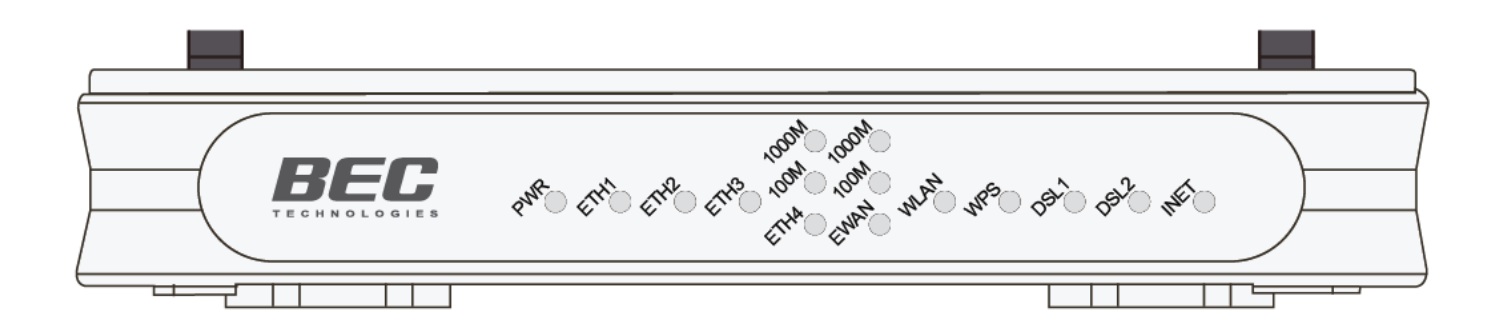

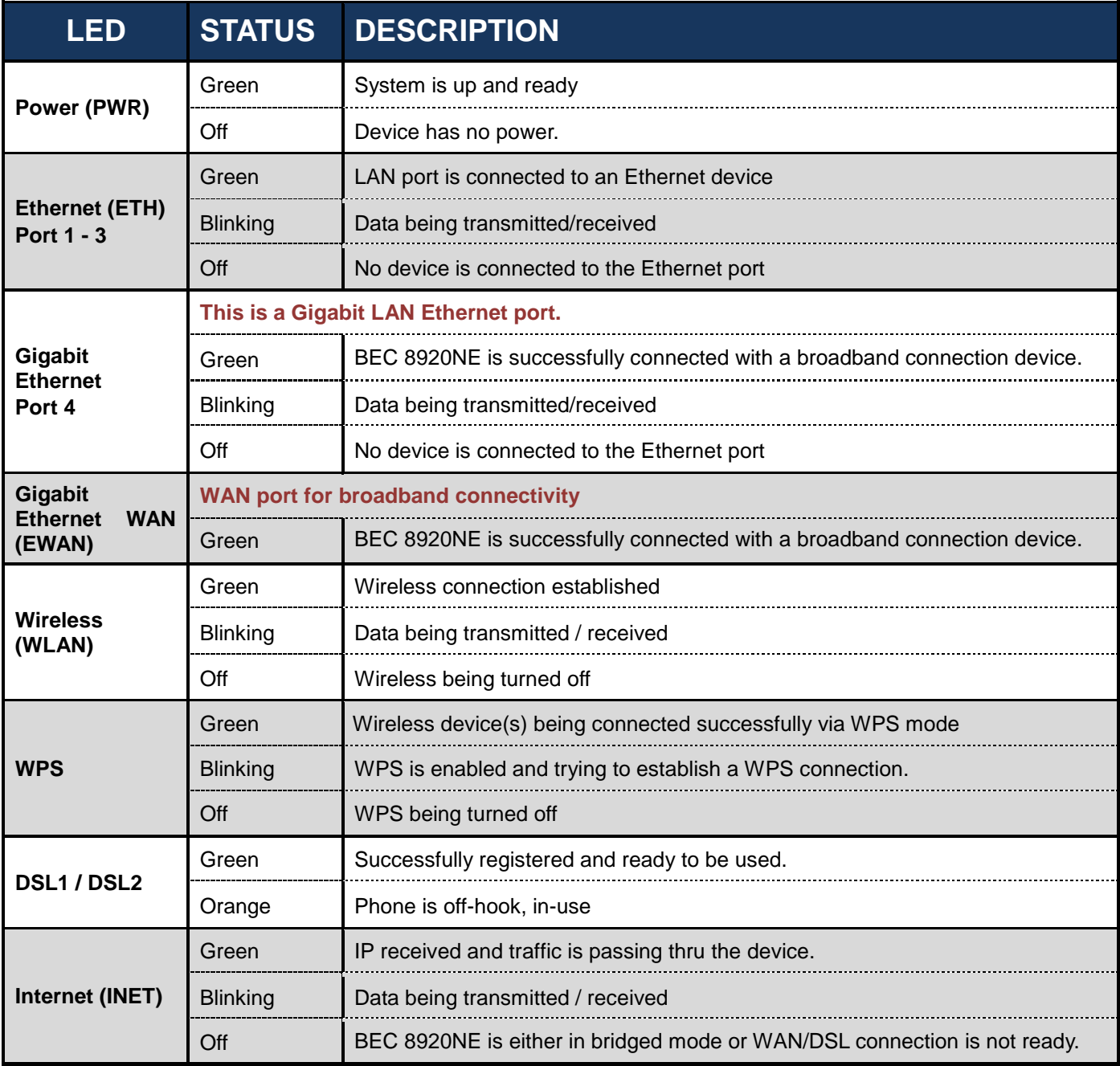

# **Rear Panel Connectors**

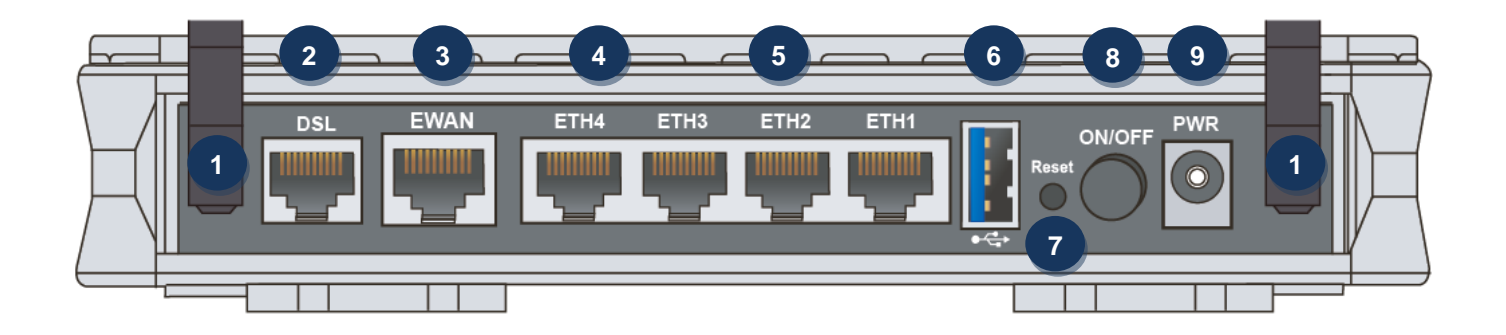

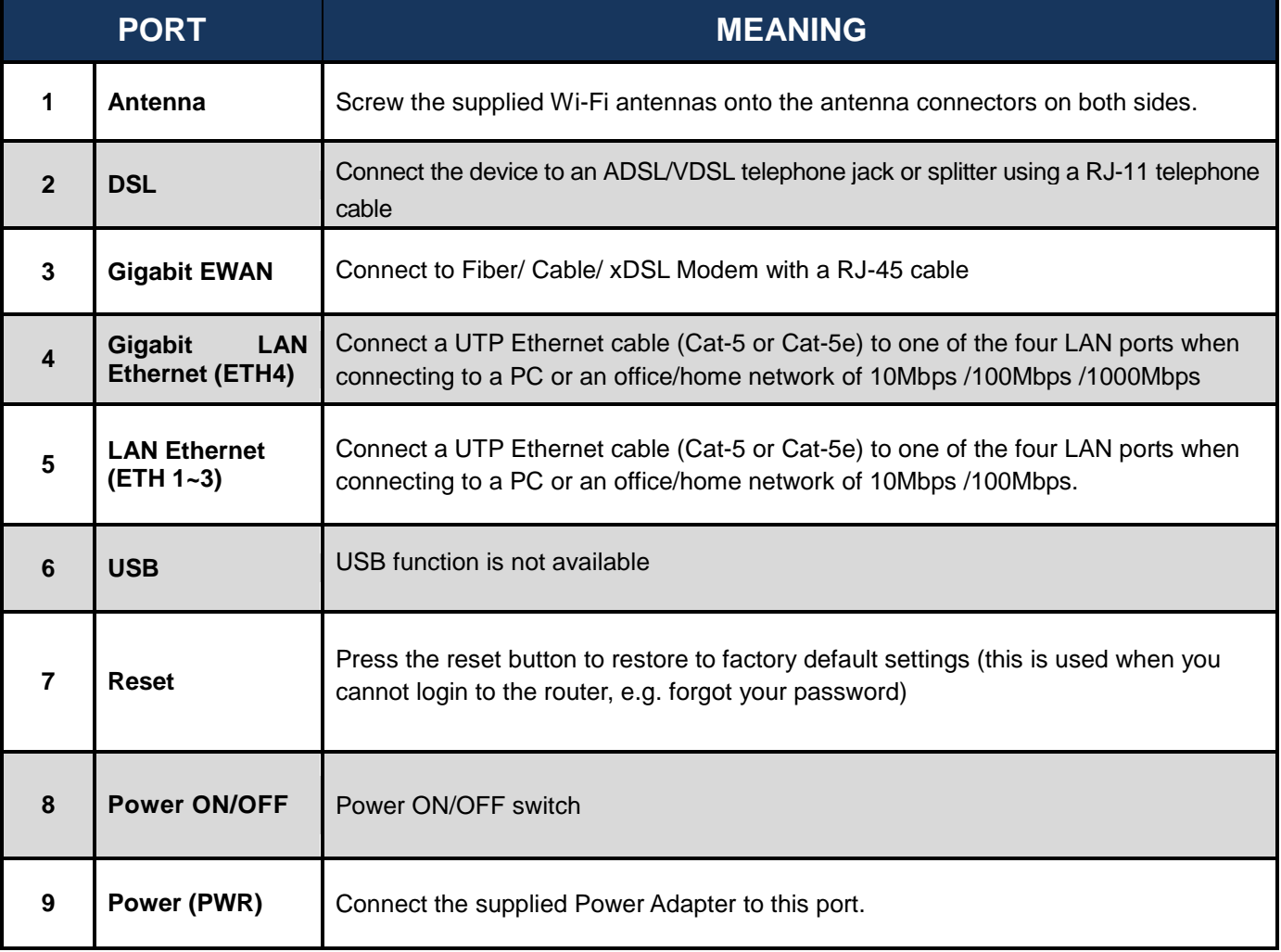

**\* Note: 1. For WPS configuration, please refer to the WPS section in the User Manual.**

# **Hardware Connection**

## **xDSL Connection – Single Pair**

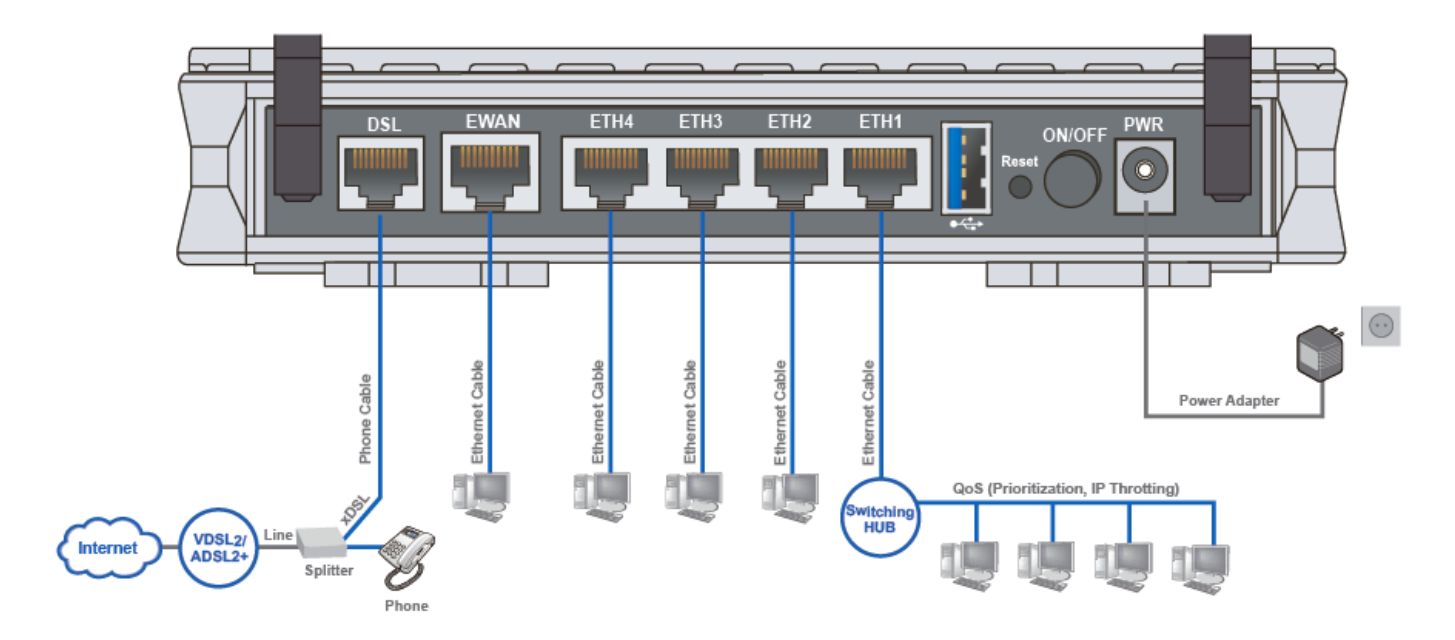

## **xDSL Connection – Bonding**

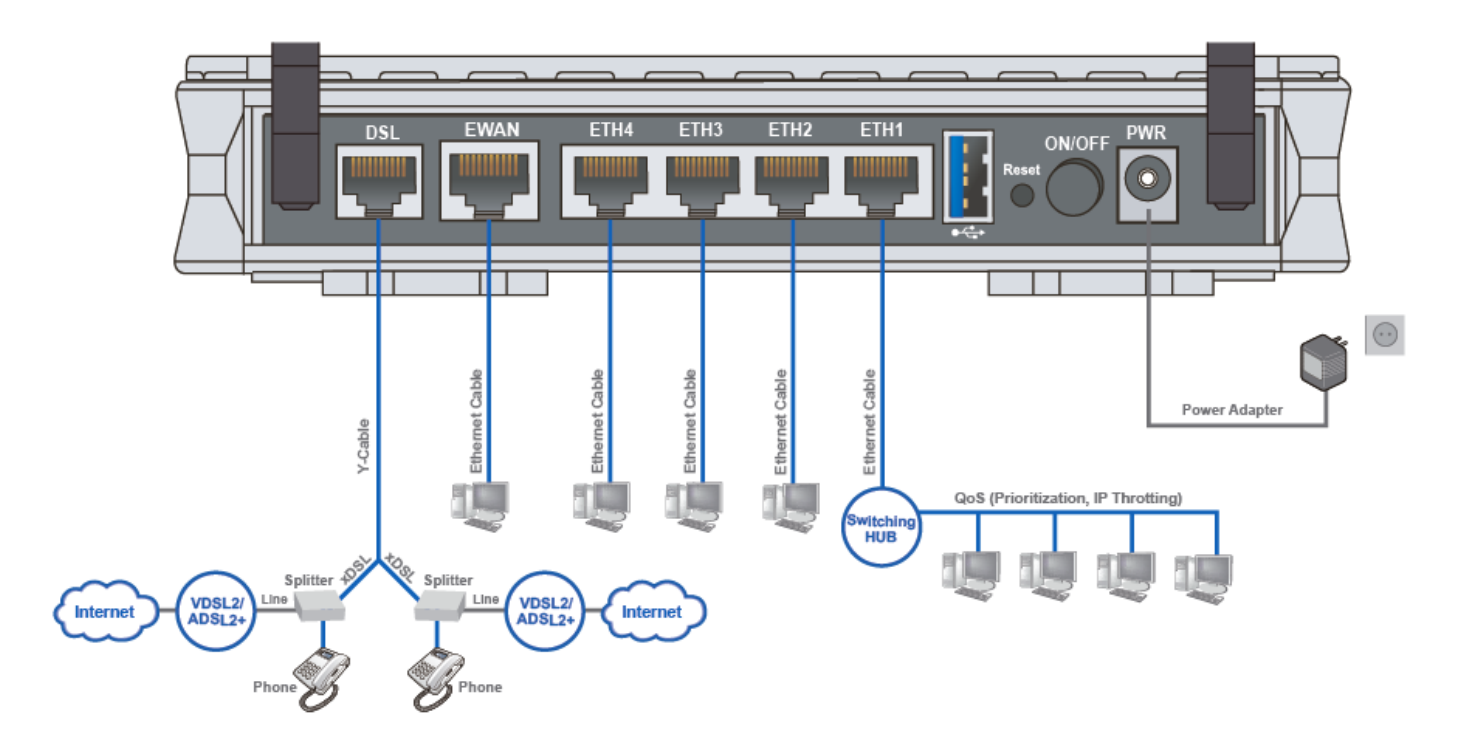

### **FTTH / Broadband Connection**

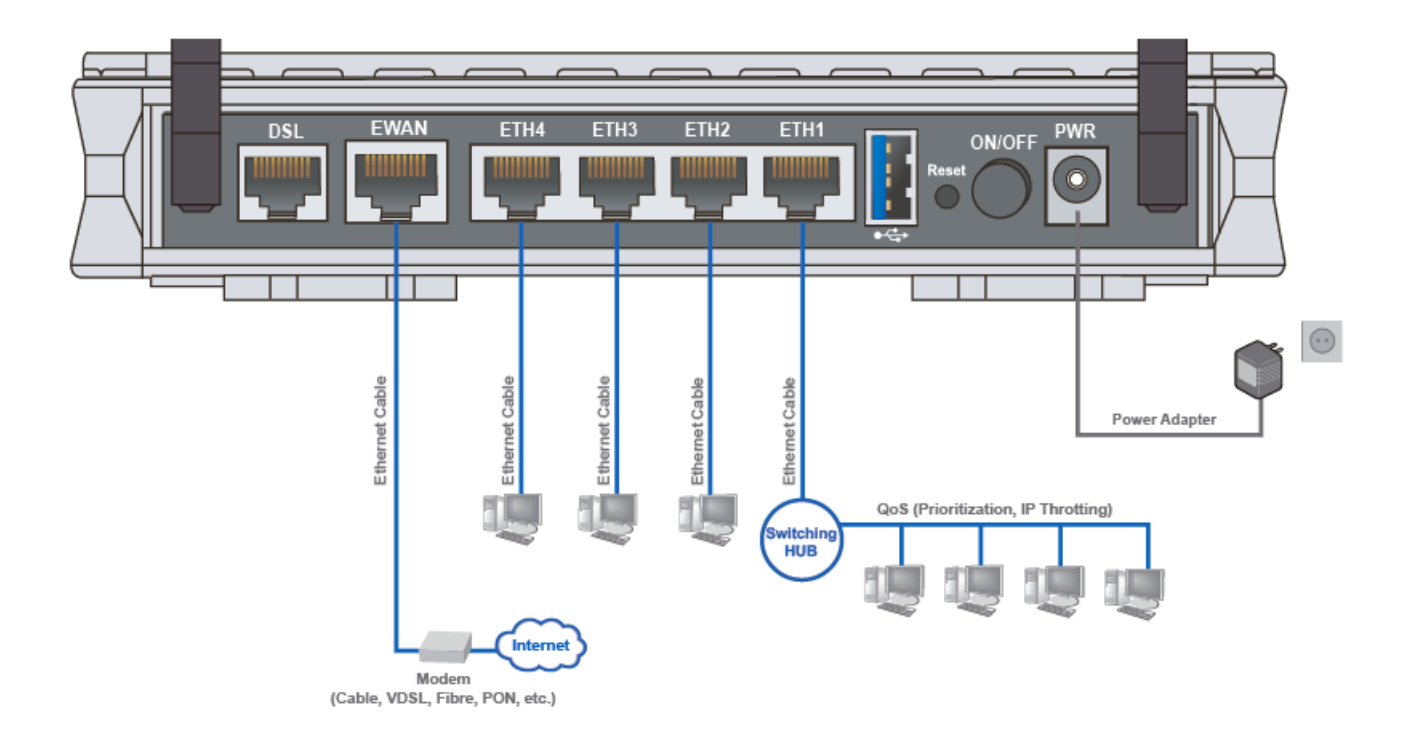

## **Hardware Installation**

#### **1. Power Connection**

Plug in the supplied power adapter to the wall jack, the other side to the 8920NE then power **ON** the 8920NE by pressing the Power On/Off button.

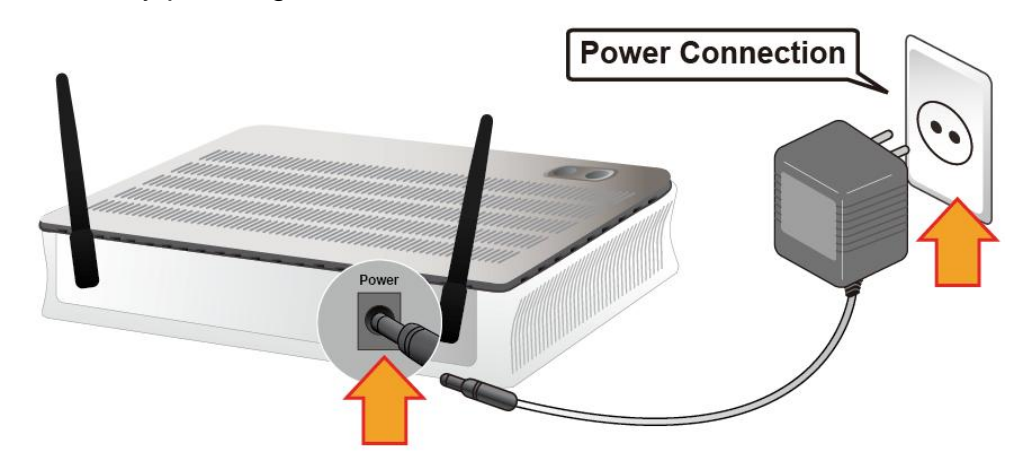

#### **2. LAN Connection**

Connect the supplied RJ-45 Ethernet cable to one of the Ethernet ports, and the other side to the PC's Ethernet interface.

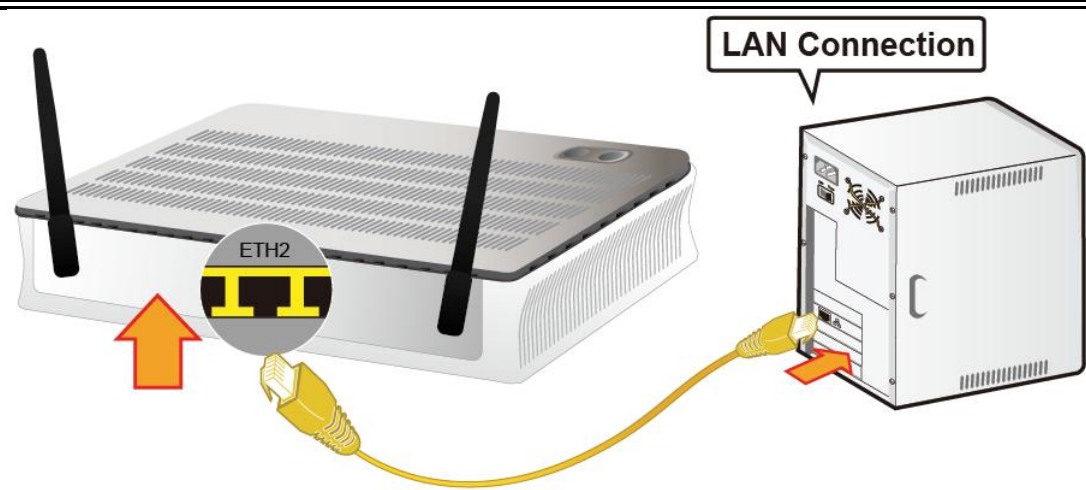

#### **3. WAN Connection**

#### **3.1 xDSL Interface**

For **single line xDSL**, please connect a RJ-11 to the **DSL port** , and the other side to the phone jack on the wall.

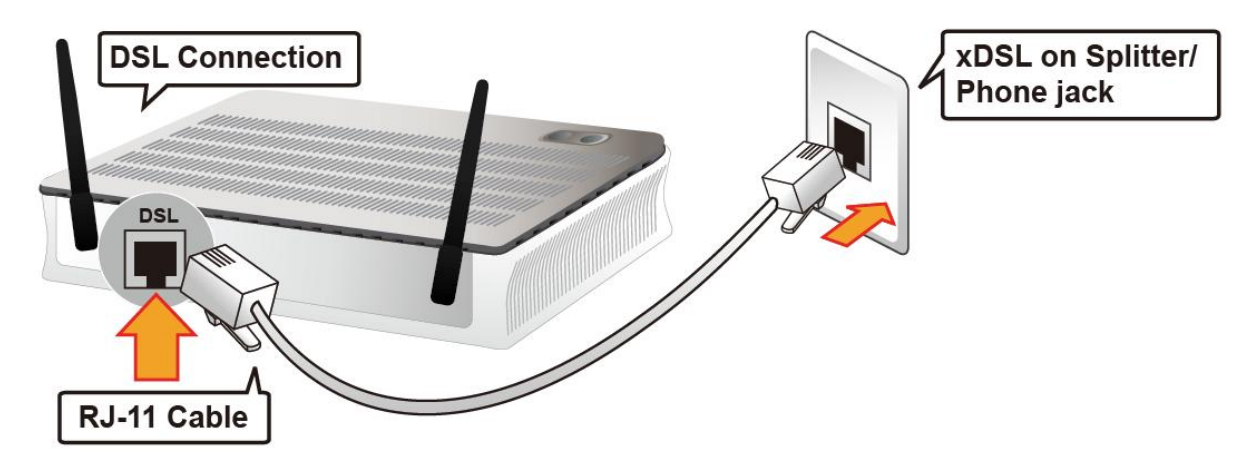

For **bonded xDSL**, please connect the supplied Y-cable to the **DSL port**, and the other two ends to the phone jacks on the wall.

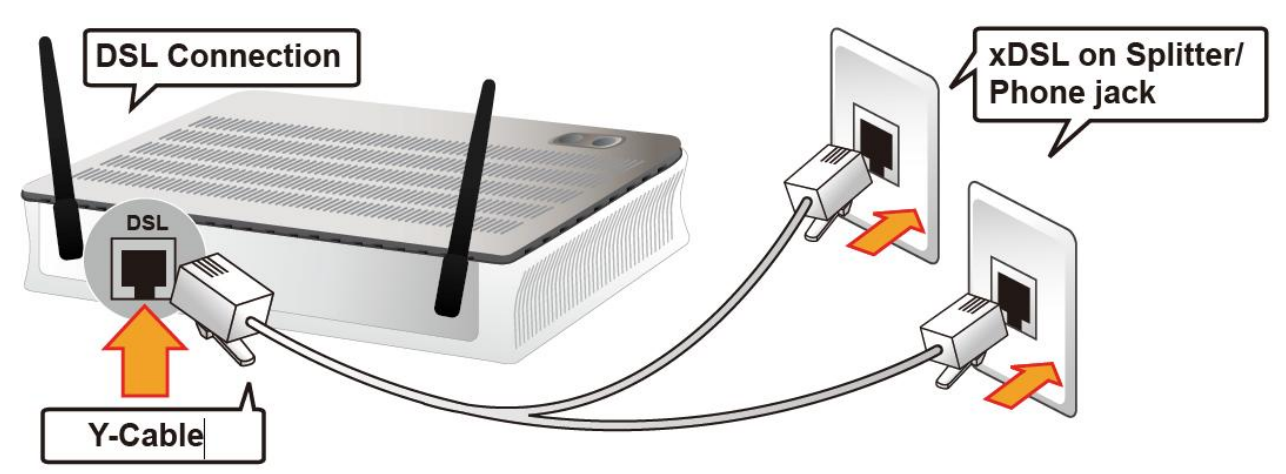

#### **3.2 EWAN Interface**

Connect RJ-45 Ethernet cable to the **EWAN port**, and connect the other side to another alternative broadband device, such as Cable Modem, VDSL, Fiber Modem or PON optic lines. **<Please refer to User Manual for detailed instruction.>**

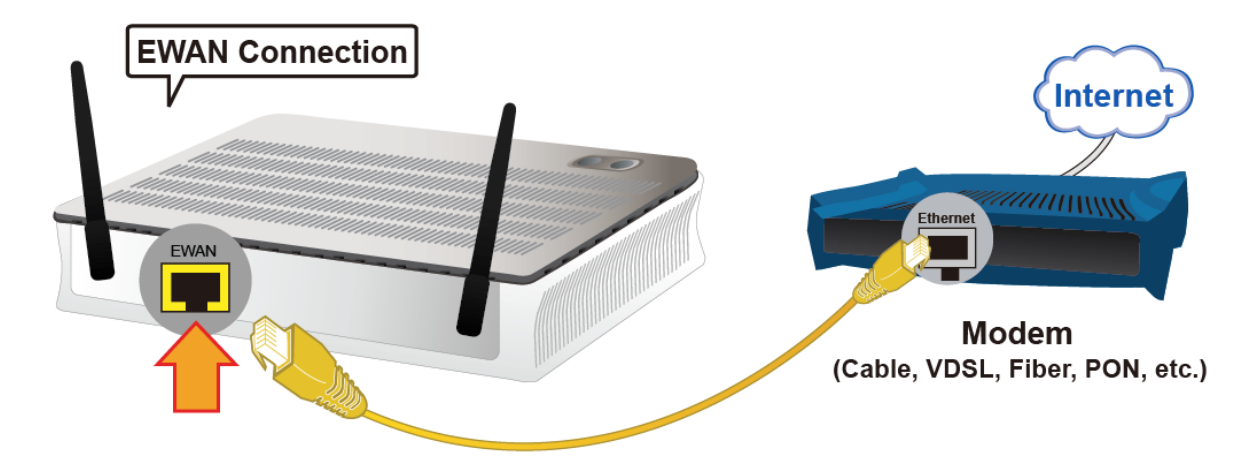

#### **4. USB Connection**

FTP or Samba Server attached to the USB port. Simply plug in an external USB HD and do a setup in the GUI. **<Please refer to User Manual for detailed instruction.>**

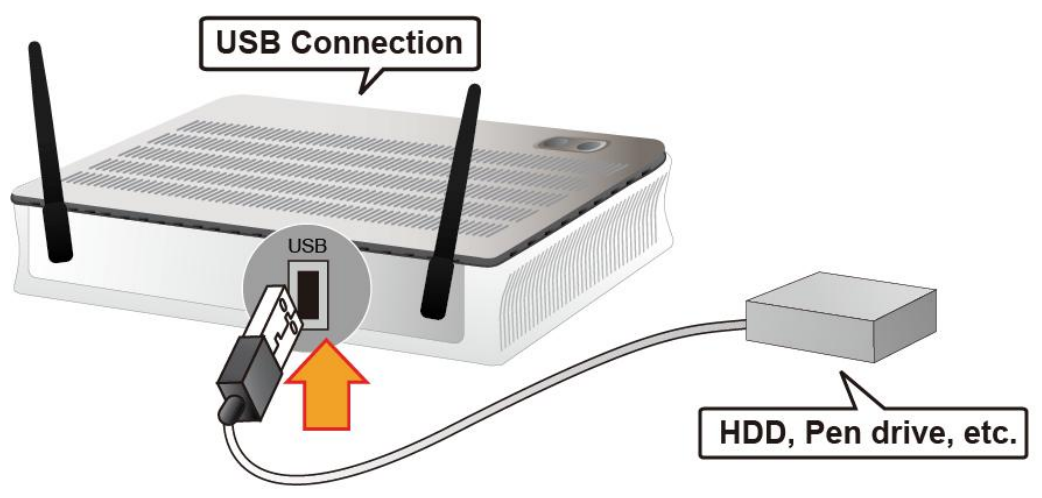

# **Connecting to the Router**

The default IP of modem is **192.168.1.254** with subnet 255.255.255.0. Make sure the attached PC to this router is in the same subnet and has an IP address in the range between 192.168.1.1  $\sim$  192.168.1.253.

Open a web browser and type **http://192.168.1.254** in the URL address bar.

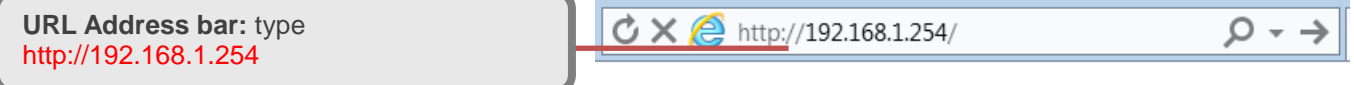

The login prompt will appear. Input the default username (**admin**) and password (**admin**) for Account type, Administrator. **\*This username / password may vary by different Internet Service Providers.** 

# **Quick Setup Your Router**

**Before start configuring the 8920NE, make sure you have the WAN port connected to phone jacks or with your Internet box or fiber line.**

#### **Step 1: WAN Connection Setup**

Select the primary network interface for your Internet connection, xDSL/FTTH mode.

#### **Step 2: Internet Connection Setup**

Next to **Type**, select your Internet connection and fill out all of the appropriate fields.

#### **Step 3: Connection attempts to the Internet**

Wait for 10 - 20 seconds for the Gateway to establish an Internet connection.

#### **Step 4: Internet connection established**

"Congregations!" message will be shown if the Internet connection is ready to go.

#### **Step 5: Setup Wireless Connection**

Setup the SSIDs and change the Security Passphrase to secure your wireless network.

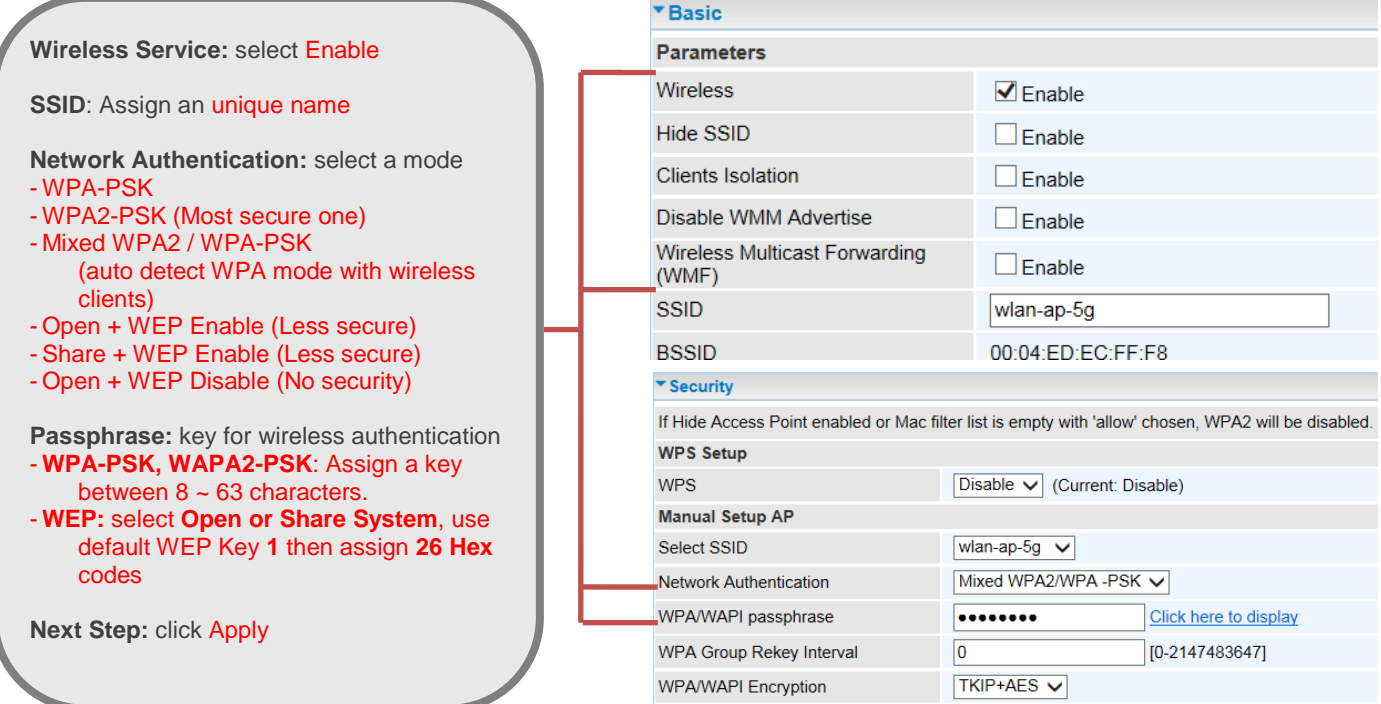

**Please see the relevant sections of User Manual for more detail information.**

### **Troubleshooting**

**1. None of the LEDs are on when you turn on the router.** Check the connection between the adapter and the router. If the error persists, you may have a hardware problem. In this case you should contact technical support.

#### **2. You have forgotten your router login and/or password.** Try the default login and password, please refer to User Manual. If this fails, you can restore your router to its factory settings by holding the Reset button on the back of your router for 6 seconds or more.

**3. Can't ping any PCs on the LAN.**

Check the Ethernet LEDs on the front panel. The LED should be on for a port that has a PC connected. If it is off, check the cables between your router and the PC. Make sure you have uninstalled any software firewall for troubleshooting. Verify that the IP address and the subnet mask are consistent between the router and the workstations.

## **Product Support and Contact Information**

Most problems can be solved by referring to the **Troubleshooting** section in the User Manual*.* If you have other inquiries or need further technical support, please contact with your Internet Service Provider or visit us at [www.bectechnologies.net.](http://www.bectechnologies.net/)